# **Utilita StartExcel - Automatický export**

## Utilita StartExcel - automatický (periodický) export

Automatický export umožuje periodicky (alebo pri uritej udalosti) aktivova uritý zošit (report) uložený na pevnom disku v súbore \*.xls, vyhodnoti ho a následne aktívnu stránku uloži do iného \*.xls súboru do špecifikovaného adresára s voliteným menom.

Export je možné vykona pomocou [utility](https://doc.ipesoft.com/pages/viewpage.action?pageId=17273902) **StartExcel** (súbor startexcel.exe sa nachádza v [inštalanom adresári](https://doc.ipesoft.com/pages/viewpage.action?pageId=17272196) v podadresári **Bin**) s nasledovnými parametrami:

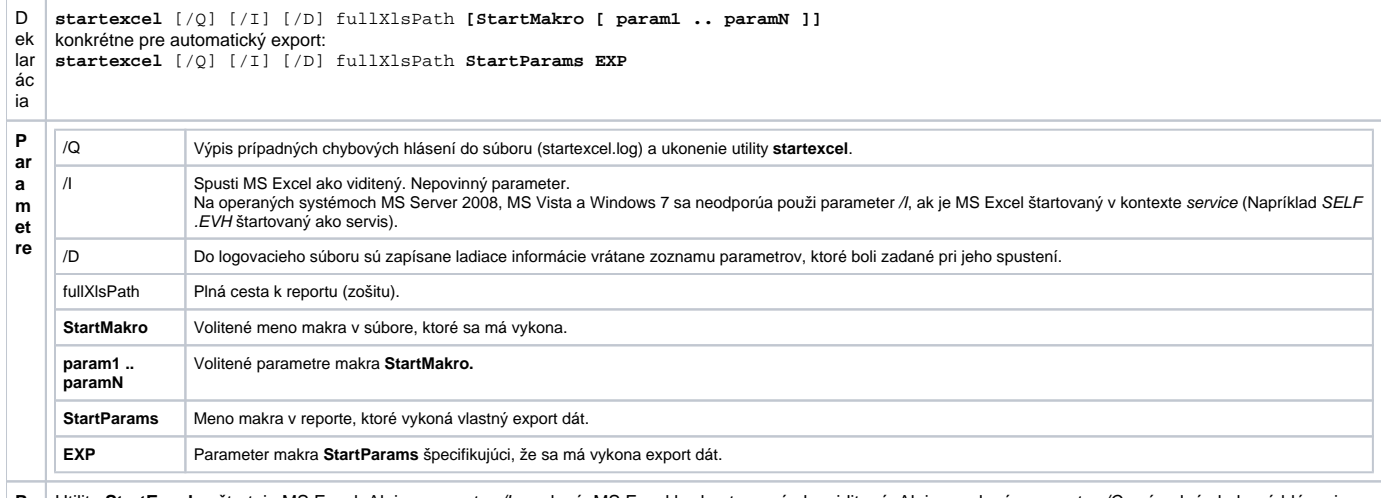

**P o** Utilita **StartExcel** naštartuje MS Excel. Ak je parameter /I uvedený, MS Excel bude otvorený ako viditený. Ak je uvedený parameter /Q, prípadné chybové hlásenia budú zapísané do súboru startexcel.log a utilita **StartExcel** bude ukonená.

**pis** Následne otvorí zošit daný parametrom fullXlsPath a zavolá makro **StartParams** s parametrom **EXP**. Makro **StartParams** musí by implementovaná v zošite (ak je zošit vytvorený z predlohy [D2000\\_WorkBook.xlt](https://doc.ipesoft.com/pages/viewpage.action?pageId=17273748), automaticky makro obsahuje).

Zošit sa automaticky prihlási k systému D2000 poda prihlasovacích parametrov (**USER\_NAME, PASSWORD, SERVER**), vyhodnotí sa a uloží kópiu aktívnej stránky zošita do nového súboru, ktorého meno je v bunke **EXPORT\_FILE\_NAME**. Táto je štandardne naplnená výrazom, ktorý existujúce meno zošita doplní dátumom a asom. V aplikácii je potrebné zmeni adresár urený pre exportované reporty. V predlohe je nastavený na **C:\Reporty**. Vyhodnotenie reportu je realizované nastavením asov v bunkách **D2000\_BT** a **D2000\_ET** na aktuálny as.

#### **Poznámka:**

Periodický (alebo na základe ubovonej podmienky) export je možné realizova prostredníctvom ESL skriptu nasledovne:

vytvoríme objekt typu [Event](https://doc.ipesoft.com/display/D2DOCV12SK/Eventy), ktorý sa bude štartova ke treba vytvori export (napríklad periodicky)

```
zdrojový kód eventu:
INT _ret
TEXT _txtMsg
TEXT report = "c:\Reporty\test1.xls"
; report export with 50 seconds timeout
_ret := RUN "startexcel.exe" SYNC " " + _report + " StartParams EXP" TIMEOUT 50
IF _ret\VLD THEN
IF _ret = _ERR_TIME_OUT THEN
   _txtMsg := "TIMEOUT pre export reportu"
ELSE
_txtMsg := "Export ExitCode = " + %IToStr(_ret)
IF _{\text{ref}} = 0 THEN
  .txtMsg := _txtMsg + " OK"ELSE
IF _ret = 1 THEN
   _txtMsg := _txtMsg + " Init Ole Error"
ELSE
IF _ret = 2 THEN
   _txtMsg := _txtMsg + " Start Excel Error"
ELSE
IF _{\text{ref}} = 3 THEN
   _txtMsg := _txtMsg + " Open Report Error"
ELSE
IF _{\text{ref}} = 4 THEN
   _txtMsg := _txtMsg + " Run Macro Error"
ELSE
   _txtMsg := _txtMsg + " Unknown Error"
ENDIF
ENDIF
ENDIF
```
#### ENDIF ENDIF ENDIF ELSE \_txtMsg := "Nepodarilo sa spusti startexcel.exe" ENDIF

LOG \_txtMsg, SysTime END

Po pokuse o export dát je ošetrená návratová hodnota akcie [RUN](https://doc.ipesoft.com/display/D2DOCV12SK/RUN) so zápisom stavu exportu do [monitorovacej databázy](https://doc.ipesoft.com/pages/viewpage.action?pageId=17269916).

Automatický štart exportu je možné dosiahnu vhodnou konfiguráciou systémovej služby: "Scheduled Tasks" (Windows NT alebo 2000). Táto umožuje periodicky vykonáva (štartova) daný program.

### Doporuené nastavenie parametrov zošita pre automatický export:

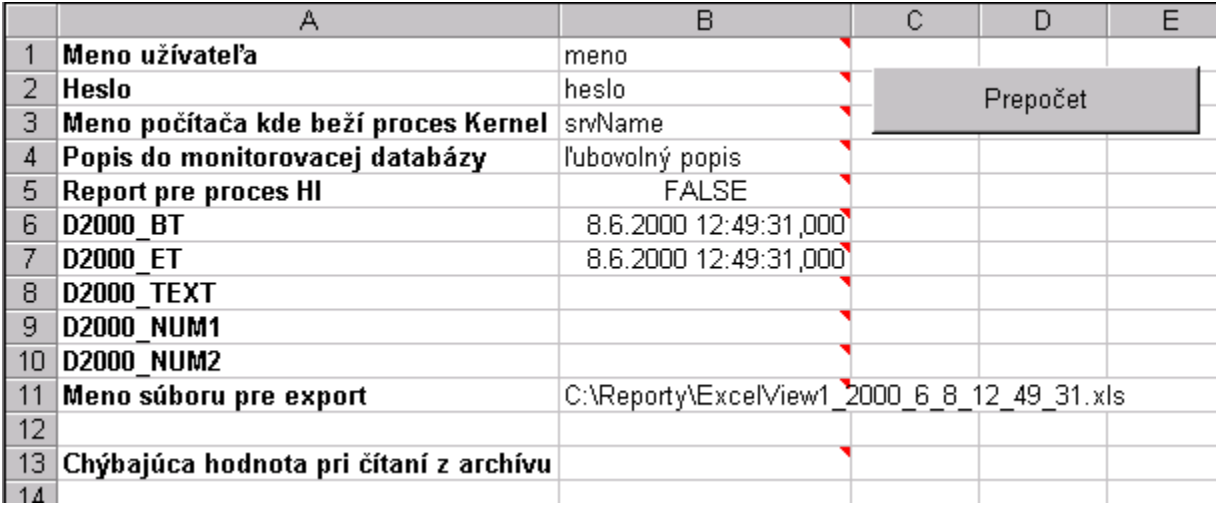

Dôležité sú bunky B1 až B3, bunka B5 musí ma hodnotu FALSE, bunka B11 – musí predstavova korektné meno súboru, do ktorého bude export prebieha. Ak súbor existuje, bude prepísaný.